## **Exporting your concept model**

Foreign Namespaces and share the same namespace as its owning «Model», it is now defined in the exported OWL.

Classes that are not directly owned by a package now results in an informative warning during export. The warning is similar to the following: To export a concept model to an OWL ontology

ERROR [com.nomagic.conceptmodeler.ui.i:160] - Unexpected error 'com.nomagic.uml2.ext.magicdraw.activities. 1. Right-click your desired concept model in the Containment tree. Select Concept Modeling > Export to OWL. mdfundament at a scotland to the containment tree or select Concept Modeling > Export to OWL. mdfundament at a scotland to the containment tree or select Concept Modeling > Export to OWL. mdfundament at a scotland to the containment tree. Select Concept Modeling > Export to OWL. mdfundament at a scotland to the containment tree. Select Concept Modeling > Export to OWL. mdfundament at a scotland to the containment tree. Select Concept Modeling > Export to OWL. mdfundament at a scotland to the containment tree. Select Concept Modeling > Export to OWL. mdfundament at a scotland to the containment tree. Select Concept Modeling > Export to OWL. mdfundament at a scotland to the containment tree. Select Concept Modeling > Export to OWL. mdfundament at a scotland to the containment tree. Select Concept Modeling > Export to OWL. mdfundament at a scotland to the containment tree. Select Concept Modeling > Export to OWL. mdfundament at a scotland to the containment tree. Select Concept Modeling > Export to OWL. mdfundament at a scotland to the containment tree. Select Concept Modeling > Export to OWL. mdfundament at a scotland to the containment tree. Select Concept Modeling > Export to OWL. mdfundament at a scotland to the containment at a scotland to the containment Scontainment so bagrams ActivityImpl cannot be sample x rg. semanticw eb.owlapi.model.OWLClassExpression' \* \* B D D \* B A \* A \* ... occurred ☐ d d Selection package Example [ R Example ] Q 00, 00 -Ġ- 🏲 🖥 Create Element Ctrl+Shift+E «Anything» Thing 卫拳区 Create Diagram Ctrl+Shift+D (Example) Create Relation Concept Modeling Annotation Specification Enter Note(HTML Text) Validation □ Anchor Class Open in New Tree Anything Related Flements Anonymous Union Refactor ■ Enumeration Tools / Inverse Object P., Stereotype Unidirectional Ob... Apply Profiles F2 Rename Equivalent Class 🖺 Сору Ctrl+C 7 Disjoint With Copy URL Dependency Copy Element Hyperlink Paste Ctrl+V of Cut Ctrl+X Delete Delete Project Usages Generate Report. Concept Modeling Create Concept Model Alt+Shift+N Export Model to OWL Create Glossary Table (Nothing selected in Project Options)

2. A question box will appear asking whether you want to freeze the elements' IRI.

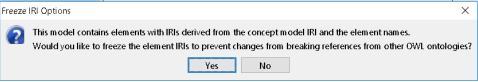

a. If you click No. The notification window shows this message.

No IRIs were frozen.

b. If you click Yes. The notification window shows you which elements' IRI were frozen.

The IRIs for the elements above are successfully frozen. Please save the changes.

- 3. A progress bar will appear.
- 4. A dialog will appear asking you to choose the folder to save the exported model into.
- 5. A Path Variables dialog will appear. The default path variable is cr.dir
- 6. Your concept model is not export into the folder of your choice with the file extension of your choice.

**Foreign Namespaces** 

The exported OWL ontology file is saved in a folder named OWL. The OWL folder is created at the same location as the MagicDraw project file containing the concept model.

When a UML element does not share the same namespace as its owning  ${\sf @Model}$ , it is now defined in the exported OWL. Related pages

Classed sage are not directly owned by a package now results in an informative warning during export. The warning is similar to the following:

• Exporting your concept model to an OWL ontology

ERROR [com.nomagic.conceptmodeler.ui.i:160] - Unexpected error

'com.nomagic.uml2.ext.magicdraw.activities.mdfundamentalactivities.impl.ActivityImpl

cannot be cast to org.semanticweb.owlapi.model.OWLClassExpression' occurred while trying to export